# varian

Varian Medical Systems 3100 Hansen Way Palo Alto, CA 94304 650.493.4000 800.544.4636 varian.com

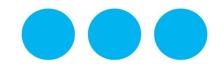

# URGENT MEDICAL DEVICE CORRECTION FIELD SAFETY NOTICE

Subject: PCS Dose Calculation Error with Non-Square

3D CT Images

Commercial Name of Affected Product: Eclipse™ Treatment Planning System

Affected Version(s) / Lot(s): 15.1, 15.5, & 15.6
Reference / FSCA Identifier: NC-2018-00342
Date of Notification: 2018-12-17

Type of Action: Notification and Correction

#### **DESCRIPTION OF PROBLEM:**

Varian has discovered an anomaly with the Eclipse™ Treatment Planning System [TPS] Proton Convolution Superposition [PCS] dose calculation algorithm. The PCS algorithm calculates the water equivalent range incorrectly for <u>non-square</u> 3D CT images (either different number of pixels in X and Y, or non-square pixels). This issue may occur with dose calculations performed with PCS and Eclipse version 10 or higher.

Varian has not received any report of serious injury due to this issue. You are receiving this notification because your site was identified as holding a license for the Eclipse Proton Convolution Superposition dose calculation algorithm and Eclipse TPS version 15.1, 15.5 or 15.6.

# **DETAILS:**

Before the dose is calculated, Eclipse resamples the CT images to create a calculation image with a maximum resolution of 256 x 256. The PCS algorithm assumes uniform resolution in X and Y directions, or that X = Y for all images, and erroneously sets the Y = X for dose calculation. For images that are not square, where either X <> Y, or the length of X does not equal the length of Y, the computed water equivalent range R' is erroneous compared to the correct range R:

- 1. X=Y; R'=R (R' is correct)
- 2. X<Y: R'<R (R' is too small)
- 3. X>Y" R'>R (R' is too big)

The anomaly will result in a systemic error in the calculated dose distribution only for non-square 3D images. The magnitude of the error is dependent on the difference between the values of the actual dimensions, X and Y. The effect increases as the voxel density along the beam direction deviates further from the density of water. Note, user will not see an effect in a homogenous phantom.

Non-Square 3D CT images may be constructed via the following workflows. An alternative workflow is provided to avoid the non-square image PCS dose calculation error.

# 1. Importing DICOM data in Eclipse

1.1. Importing CT data: When CT slices are generated with different pixels sizes and resolutions in X and Y direction the 3D image will be a non-square image.

Alternative Workflow: When acquiring a proton planning CT, use a scanner protocol that

# URGENT MEDICAL DEVICE CORRECTION FIELD SAFETY NOTICE

ensures that the X pixel size = Y pixel size and that the X resolution [cm] = Y resolution [cm].

1.2. <u>Importing CT data and structure set</u>: When Importing with the DICOM import (DCIE) tool images and structure set, if the structure set contains a contour larger than the total image size, the 3D image will be expanded anisotropically.

# **Alternative Workflow:**

- 1.2.1.Import the (square) CT image before importing the structure set. A square 3D image will be created (X=Y).
- 1.2.2.Import the structure set, a new 3D image will be created, the 3D image will be non-square if structures exist that need an expanded image.
- 1.2.3.In External Beam Planning, copy the largest structures from the imported structure set (associated with a non-square 3D image) to the empty structure set (associated to the square 3D image). The square 3D image will be expanded isotropically.
- 1.2.4.Copy the remaining structures in Eclipse Contouring.
- 1.2.5. Continue the planning with the square 3D image.

#### 2. Insert a couch structure

- 2.1. Eclipse Contouring workspace (version 15.0 15.6), when a couch is added to the image using "Insert Support Structures from Model" tool and the couch structure does not fit in the image, the 3D image is expanded anisotropically.
  - 2.1.1.Manipulating the couch structure to "permit" dose calculation <u>WILL</u> result in an erroneous PCS dose calculation.

**Alternative Workflow**: Add the couch structure to the image in the External Beam Planning workspace. Here the image is expanded isotropically in X and Y directions.

### 3. New Phantom Image

3.1. Eclipse Contouring workspace (version 15.0 – 15.6), an image can be created with different X and Y resolution by selecting "geometry" tab "image Only" when different X and Y <u>size</u> values are used.

**Alternative Workflow**: When creating a phantom in Contouring workspace using "Image Only" option, ensure that the X and Y sizes are equal.

#### **RECOMMENDED USER ACTION:**

Varian recommends that users **ensure** that the 3D images used for proton planning are **square images**. When using the PCS algorithm, verify that both:

- 1. X pixel size = Y pixel size and
- 2. X resolution cm = Y resolution cm.

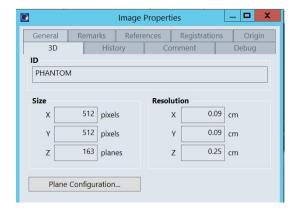

Figure 1. Square image size and resolution example.

# URGENT MEDICAL DEVICE CORRECTION FIELD SAFETY NOTICE

Note, BOTH size and resolution values for X and Y are equal, X=Y.

# **VARIAN MEDICAL SYSTEMS ACTION:**

Varian Medical Systems has developed a technical correction for this issue. You will be contacted by a Customer Service representative to schedule its installation on your system.

# This document contains important information for the continued safe and proper use of your equipment.

- Please retain a copy of this document along with your most current product labeling.
- Advise the appropriate personnel working in your radiotherapy department of the content of this letter.
- For future reference, this document will be posted to the Varian Medical Systems customer support website: http://www.MyVarian.com.

In compliance with regulatory requirements, we request that you complete the attached Recall Return Response form provided. Kindly return the completed form to <a href="mailto:returnresponse@varian.com">returnresponse@varian.com</a>.

We sincerely apologize for any inconvenience and thank you in advance for your cooperation. If you require further clarification, please feel free to contact your local Varian Medical Systems Customer Support District or Regional Manager. This notice has been provided to the appropriate Regulatory Authorities as required.

Jeff Semone, Vice President Product & Quality Surveillance Varian Medical Systems

**Varian Oncology Help Desk Contact Information:** 

Phone: +1.888.827.4265 Email: support @varian.com